# **MANUAL DO CANDIDATO**

**PROCESSO SELETIVO PARA INGRESSO NOS CURSOS DE GRADUAÇÃO PRESENCIAIS DA UFAL 2015 – SiSU/MEC-2015.1 EDITAL Nº 01/2015, de 12/01/2015** 

## **UNIVERSIDADE FEDERAL DE ALAGOAS**

Pró-Reitoria de Graduação – PROGRAD Núcleo Executivo de Processos Seletivos – COPEVE /UFAL

**PIENTIAM** 

**MANUAL DO CANDIDATO**

**Processo Seletivo UFAL 2015**

CIENTIA

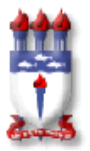

Serviço Público Federal Ministério da Educação **UNIVERSIDADE FEDERAL DE ALAGOAS**  PRÓ-REITORIA DE GRADUAÇÃO – PROGRAD

#### **PROF. DR. EURICO DE BARROS LÔBO FILHO**  Reitor

### **PROFª. DRA. RACHEL ROCHA DE ALMEIDA BARROS**

Vice-Reitora

### **ELIAS BARBOSA**

Chefe de Gabinete

**PROF. DR. AMAURI DA SILVA BARROS** 

Pró-Reitor de Graduação – PROGRAD

**PROF. ME. PEDRO NELSON BONFIM GOMES RIBEIRO**  Pró-Reitor Estudantil – PROEST

**PORF. ME. EDUARDO SARMENTO DE LYRA** 

Pró-Reitor de Extensão – PROEX

#### **PROFª. DRA. SIMONI MARGARETI PLENTZ MENEGHETTI**

Pró-Reitora de Pesquisa e Pós-Graduação – PROPEP

#### **PROF. DR. PEDRO VALENTIM DOS SANTOS**

Pró-Reitor de Gestão Institucional – PROGINST

#### **SÍLVIA REGINA CARDEAL**

Pró-Reitora de Gestão de Pessoas e do Trabalho – PROGEP

### **PROFª. DRA. ELIANE APARECIDA HOLANDA CAVALCANTI**

Diretora Geral do Campus Arapiraca

#### **ARNALDO TENÓRIO DA CUNHA JUNIOR**

#### Diretor Acadêmico do Campus Arapiraca

#### **PROF. DR. AGNALDO JOSÉ DOS SANTOS**

Diretor Geral do Campus do Sertão

#### **PROF. DR. JOSÉ IVAMILSON SILVA BARBALHO**

Diretor Acadêmico do Campus do Sertão

### **MARIA DO CARMO VIANA CAVALCANTI**

Diretora Geral do Departamento de Registro e Controle Acadêmico - DRCA

#### **ALINE DE GÓES LIMA AMARAL**

Diretora Presidente da COPEVE

### **SUMÁRIO**

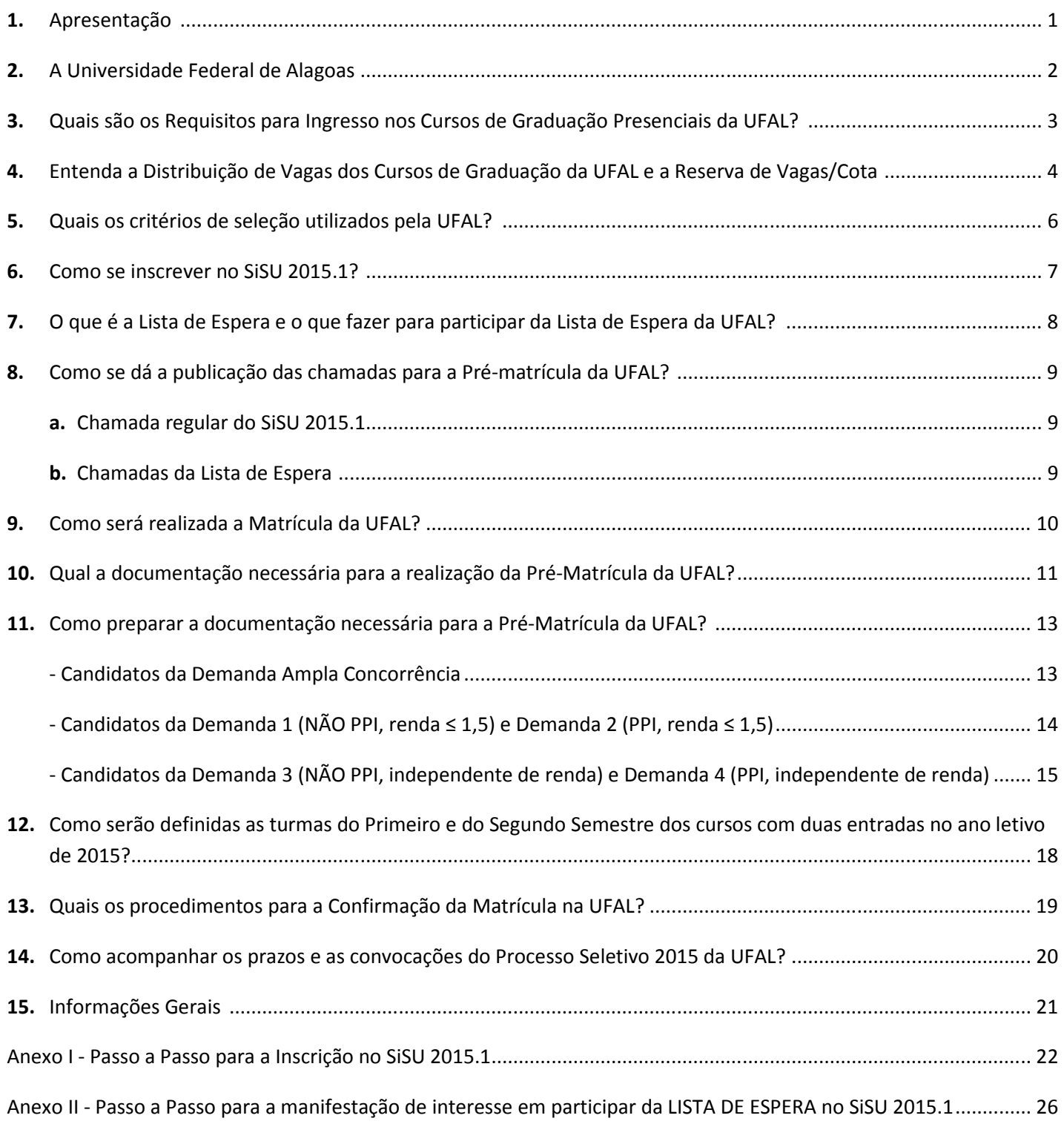

### **APRESENTAÇÃO**

A Universidade Federal de Alagoas (UFAL) por meio do Edital nº 01/2015, publicado em 12/01/2015, divulgou as normas para a realização do Processo Seletivo para Ingresso nos Cursos de Graduação Presenciais da UFAL 2015 – SiSU/MEC-2015.1. Este processo tem por objeto o preenchimento de 5.408 (cinco mil, quatrocentas e oito) vagas, em 111 (cento e onze) cursos de graduação presenciais desta Universidade, para ingresso no 1º e 2º semestres do Ano Letivo de 2015.

Todas as vagas dos 111 (cento e onze) cursos de graduação presenciais da UFAL foram disponibilizadas por meio do Sistema de Seleção Unificada (SiSU) 2015.1.

A seleção dos candidatos será realizada em fase única, exclusivamente com base nos resultados obtidos pelos estudantes no Exame Nacional do Ensino Médio (ENEM) edição 2014 e cadastrados (inscritos) no Sistema de Seleção Unificada (SiSU) 2015.1.

Visando reforçar as instruções já contidas no Edital nº 01/2015, destacar seus pontos mais relevantes, bem como apresentar exemplos e dicas ao estudante que deseja ingressar em um dos cursos de graduação desta Universidade, a UFAL disponibiliza este Manual do Candidato.

É importante destacar que este Manual não substitui o Edital nº 01/2015 PROGRAD/UFAL, publicado em 12/01/2015, que trata do Processo Seletivo para Ingresso nos Cursos de Graduação Presenciais da UFAL 2015 – SiSU/MEC-2015.1, motivo pelo qual o estudante deverá ter ciência de todas as suas normas, bem como as normas adicionais a serem publicadas no *site* da COPEVE/UFAL, www.copeve.ufal.br.

A Universidade Federal de Alagoas tem o prazer em receber os estudantes concorrentes a uma de suas 5.408 vagas do Ano Letivo de 2015, desejando adicionalmente que obtenham êxito em suas escolhas neste importante certame.

Boa sorte e sucesso a todos!

#### **A UNIVERSIDADE FEDERAL DE ALAGOAS**

Fundada em 1961, a Universidade Federal de Alagoas (UFAL), instituição federal de ensino superior, tem por missão produzir, multiplicar e recriar o saber coletivo em todas as áreas do conhecimento de forma comprometida com a ética, a justiça social, o desenvolvimento humano e o bem comum.

Atualmente a UFAL conta com 3 Campi e 4 Unidades Avançadas de ensino, distribuídos da seguinte forma:

- **Campus A. C. Simões (Maceió)** Sede principal onde concentram a maioria dos cursos, contando ainda com o Centro de Ciências Agrárias – CECA (Rio Largo) e com o Espaço Cultural.
- **Campus Arapiraca** Com sede em Arapiraca e com as Unidades Avançadas de Ensino em Palmeira dos Índios, Penedo e Viçosa.
- **Campus do Sertão**  Com sede em Delmiro Gouveia e com uma Unidade Avançada de Ensino em Santana do Ipanema.

Em fase de planejamento, a UFAL está trabalhando para a implantação do Campus Litoral, visando expandir o acesso ao ensino superior na região norte do litoral alagoano.

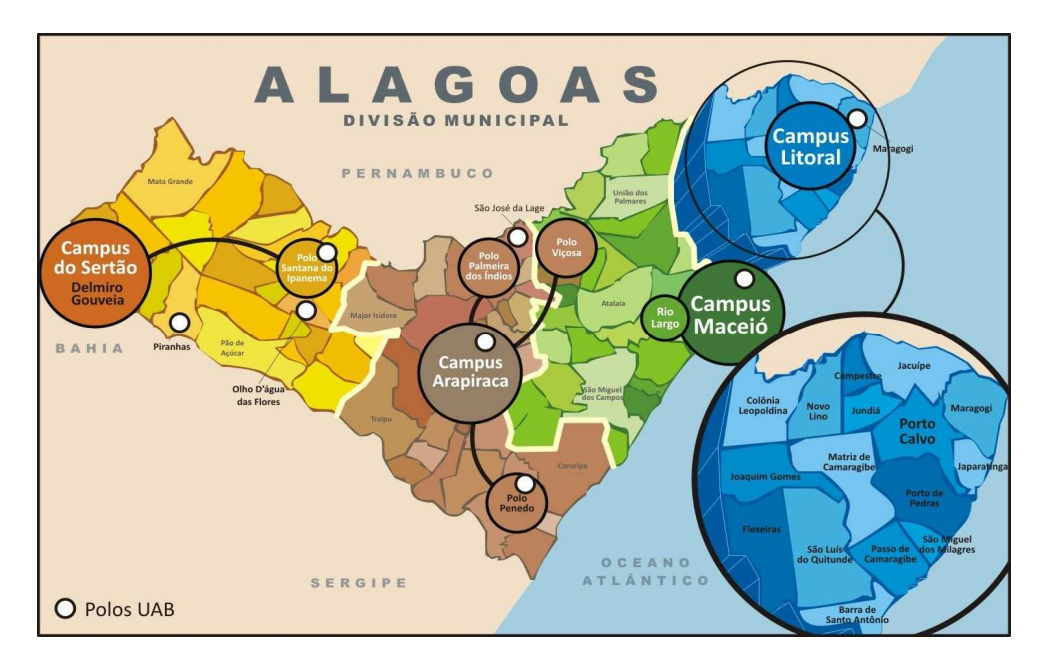

Além da oferta de cursos de graduação presenciais, a UFAL conta ainda com os Polos da Universidade Aberta do Brasil – UAB, os programas strictu sensu (mestrados e doutorados) e os programas lato sensu (especializações).

Para a participação nas atividades de pesquisa, extensão e para a preparação profissional, a UFAL oferece aos alunos o Programa Institucional de Bolsas de Iniciação Científica (Pibic/CNPq), o Programa de Educação Tutorial (PET), monitorias, estágios (com cerca de 600 convênios com empresas e instituições públicas e privadas) e bolsas de estudo/trabalho. Também disponibiliza bolsas adquiridas nos editais da Sesu/MEC, para programas de permanência, entre outros.

### **QUAIS SÃO OS REQUISITOS PARA INGRESSO NOS CURSOS DE GRADUAÇÃO PRESENCIAIS DA UFAL?**

Ao ser convocado para a realização da Pré-matrícula na UFAL, o estudante deve comprovar que atende a todos os requisitos previstos em Edital, de acordo com a demanda para a qual se inscreveu no SiSU. Aquele que não comprovar o atendimento dos requisitos no dia, horário e na forma previstos em edital, não terá sua Pré -matrícula efetivada, sendo considerado desistente do Processo Seletivo.

Portanto, antes de se inscrever no SiSU para um dos cursos da Universidade Federal de Alagoas, o estudante deve se certificar de que possui todos os requisitos e de que pode comprová-los de acordo com as regras do Processo Seletivo da UFAL.

Na tabela abaixo, estão resumidos todos os requisitos e forma de comprovação dos mesmos previstos no Edital nº 01/2015 da UFAL.

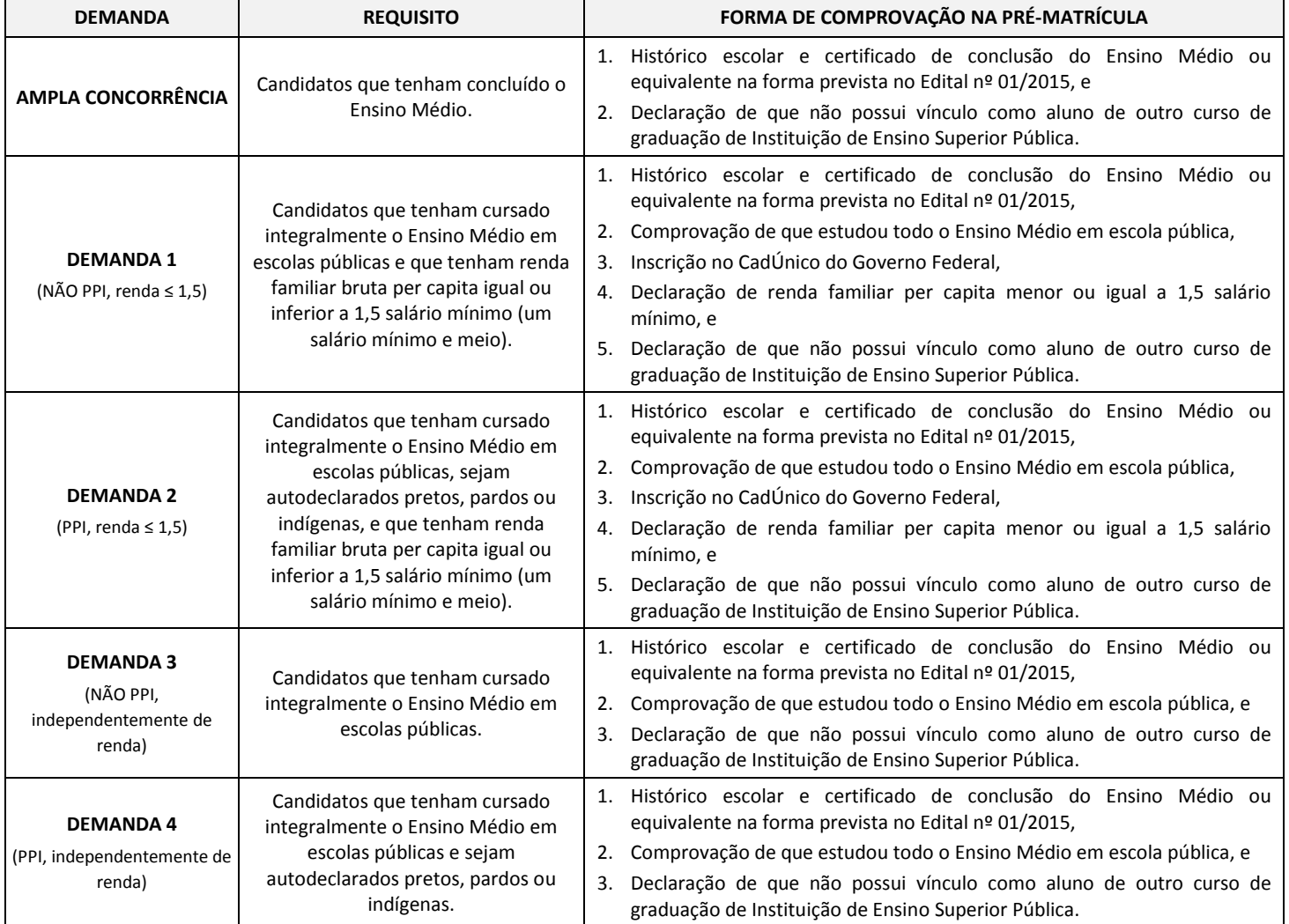

### **ENTENDA A DISTRIBUIÇÃO DE VAGAS DOS CURSOS DE GRADUAÇÃO DA UFAL E A RESERVA DE VAGAS/COTA**

As vagas disponibilizadas pela Universidade Federal de Alagoas para o Ano Letivo de 2015 dos Cursos de Graduação, na modalidade presencial, serão divididas em duas grandes demandas:

- **Ampla Concorrência** representa 60% (sessenta por cento) das vagas de cada curso e turno ofertadas pela UFAL. Destinada aos estudantes que não possuem os requisitos para a participação na Reserva de Vagas, bem como para todos aqueles que optarem por esta demanda. Para efetivar a sua matrícula nesta demanda, o candidato convocado como classificado deverá comprovar a conclusão do Ensino Médio, entregar cópia dos documentos pessoais obrigatórios para a realização da pré-matrícula e atender aos procedimentos para confirmação da matrícula. Esta demanda absorve também todos os candidatos que optarem por concorrer à Reserva de Vagas/Cotas e que não forem classificados nessa modalidade a partir das chamadas da Lista de Espera, obedecendo à ordem de classificação geral, conforme previsto no § 1º do Art. 17 da Portaria nº 18, de 11 de outubro de 2012.
- **Reserva de Vagas/Cota** representa 40% (quarenta por cento) das vagas de cada curso e turno ofertadas pela UFAL, em conformidade com a Lei nº 12.711/2012, com o Decreto nº 7.824/2012 e com as Portarias Normativas n.º 18, de 11 de outubro de 2012, e n.º 21, de 05 de novembro de 2012. A Reserva de Vagas/Cota é dividida em quatro demandas, as quais requerem do candidato apresentação de documentação comprobatória dos requisitos necessários para o enquadramento na demanda específica.

A Reserva de Vagas/Cota é subdividida em quatro demandas:

- **Demanda 1 (NÃO PPI, renda ≤ 1,5)**  Destinada a candidatos que:
	- $\checkmark$  tenham cursado integralmente o Ensino Médio em escolas públicas;
	- com renda familiar bruta igual ou inferior a 1,5 salário mínimo (um salário mínimo e meio) *per capita*; e
	- $\checkmark$  não declarados pretos, pardos ou indígenas.
- **Demanda 2 (PPI, renda ≤ 1,5)** Destinada a candidatos que:
	- $\checkmark$  tenham cursado integralmente o Ensino Médio em escolas públicas;
	- $\checkmark$  autodeclarados pretos, pardos ou indígenas; e
	- com renda familiar bruta igual ou inferior a 1,5 salário mínimo (um salário mínimo e meio) *per capita*;
- **Demanda 3 (NÃO PPI, independente de renda)** Destinada a candidatos que:
	- $\checkmark$  tenham cursado integralmente o Ensino Médio em escolas públicas; e
	- $\checkmark$  não declarados pretos, pardos ou indígenas.
- **Demanda 4 (PPI, independente de renda)** Destinada a candidatos que:
	- $\checkmark$  tenham cursado integralmente o Ensino Médio em escolas públicas; e
	- $\checkmark$  autodeclarados pretos, pardos ou indígenas;

#### De forma exemplificativa, a distribuição de vagas em um curso é realizada da seguinte forma:

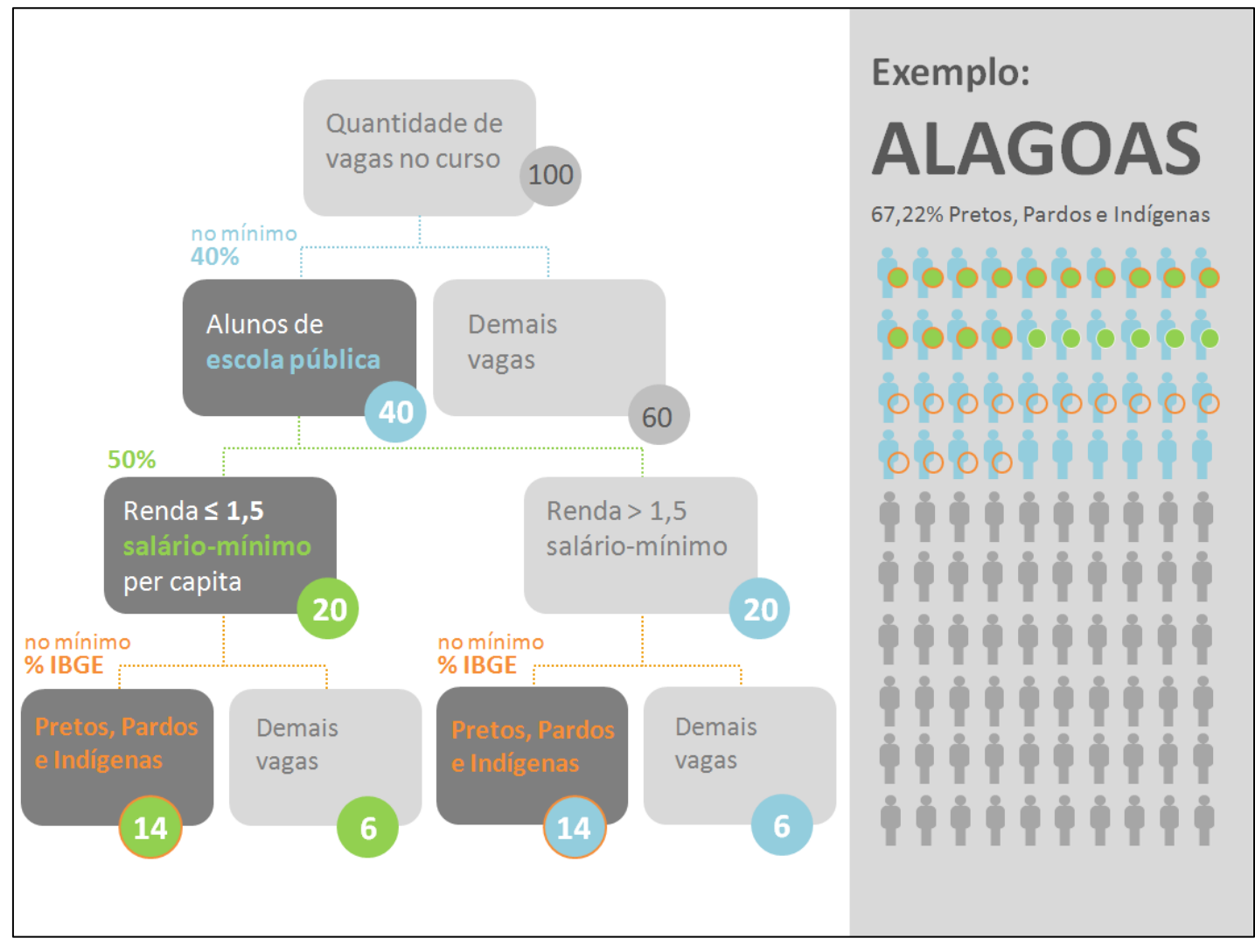

Figura 1: Exemplo de aplicação das regras de Reservas de Vagas, segundo o percentual da população de Pretos, Pardos e Indígenas (PPI) de Alagoas (67,22%) e o percentual de 40% adotada pela UFAL na edição do SiSU 2015.1

#### **Legenda**

Candidato da demanda **Ampla Concorrência**

Candidato da demanda **PPI, renda ≤ 1,5** 

Candidato da demanda **NÃO PPI, renda ≤ 1,5** 

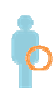

Candidato da demanda **PPI, independente de renda** 

Candidato da demanda **NÃO PPI, independente de renda** 

### **QUAIS OS CRITÉRIOS DE SELEÇÃO UTILIZADOS PELA UFAL?**

A UFAL estabelecerá peso 1 (um) para todas as provas do ENEM e não estabelecerá nota mínima para aprovação, exceto para a prova de redação, a qual o estudante precisa tirar nota superior a 0 (zero) para não ser eliminado.

A nota utilizada pela UFAL no SiSU 2015.1 será produzida a partir da seguinte fórmula:

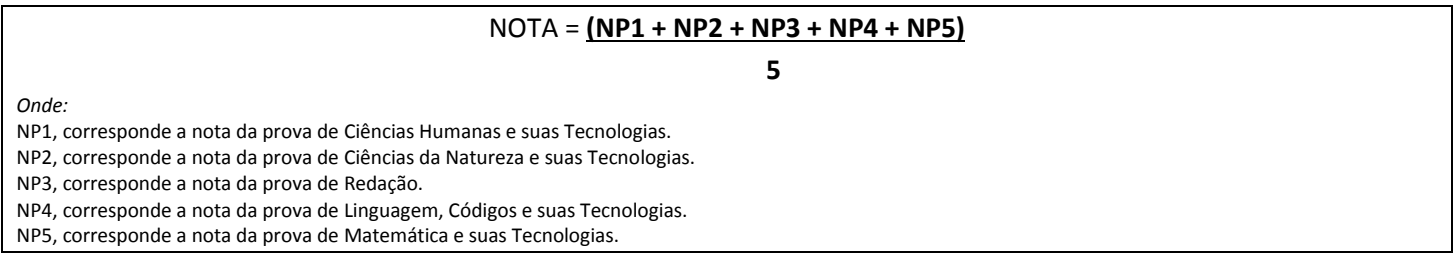

Os candidatos serão classificados em ordem decrescente da pontuação obtida no ENEM 2014, de acordo com a demanda escolhida.

Havendo empate nas notas obtidas no ENEM 2014 entre candidatos do mesmo curso/demanda, os critérios de desempate serão sucessivamente:

- Maior nota na Prova de Redação;
- Maior nota na Prova de Linguagens, Códigos e suas Tecnologias;
- Maior nota na Prova de Matemática e suas Tecnologias;
- Maior nota na Prova de Ciências da Natureza e suas Tecnologias;
- Maior nota na Prova de Ciências Humanas e suas Tecnologias.

### **COMO SE INSCREVER NO SISU 2015.1?**

Para concorrer a uma das vagas disponibilizadas pela UFAL, o candidato deverá acessar o Portal do SiSU, no endereço http://sisu.mec.gov.br, no período de **19 de janeiro de 2015 até as 23h59min do dia 22 de janeiro de 2015**, observado o **horário oficial de Brasília-DF** e seguir as instruções constantes neste *site*.

Para facilitar a inscrição no *site* do SiSU, em Anexo I é apresentado o passo a passo para a realização desta inscrição.

Caso o candidato não disponha de equipamento para efetuar sua inscrição pela *Internet*, ele poderá utilizar os equipamentos disponibilizados na COPEVE/UFAL, com sede no *Campus* A. C. Simões – Av. Lourival Melo Mota, s/n, Tabuleiro do Martins, Maceió-AL, em dias úteis, no horário das 08h00 às 12h00 e das 13h00 às 17h00.

Quanto à inscrição no SiSU, é válido destacar que:

- Não haverá cobrança de taxa de inscrição;
- O candidato poderá inscrever-se em até 2 (duas) opções de curso, sendo vedada ao estudante a inscrição em mais de uma modalidade de concorrência para o mesmo curso e turno, na mesma instituição de ensino e local de oferta;
- Os cursos ofertados em mais de um turno são considerados cursos diferentes;
- Durante o período de inscrição, o candidato poderá alterar as suas opções de cursos a quantidade de vezes que lhe for conveniente, bem como efetuar o seu cancelamento.

A Classificação no Processo Seletivo do SiSU 2015.1 será efetuada com base na última alteração efetuada e confirmada pelo candidato no sistema.

### **O QUE É A LISTA DE ESPERA E O QUE FAZER PARA PARTICIPAR DA LISTA DE ESPERA DA UFAL?**

A Lista de Espera é composta por todos os candidatos não classificados na Chamada Regular do SiSU (denominada pela UFAL de Primeira Chamada – SiSU), nos cursos que selecionaram como a sua primeira opção, e que manifestaram interesse em permanecer concorrendo às vagas remanescentes da Universidade, por meio de inscrição no Portal do SiSU.

Para participar da Lista de Espera, o candidato deverá manifestar seu interesse por meio do Portal do SiSU (http://sisu.mec.gov.br), no período de **26 de janeiro de 2015 até as 23 horas e 59 minutos do dia 6 de fevereiro de 2015**, observado o **horário oficial de Brasília-DF.** Em Anexo II são apresentados os procedimentos do SiSU para que o candidato manifeste seu interesse em continuar concorrendo às vagas no curso que se inscreveu em primeira opção.

Na hipótese das vagas da UFAL não serem integralmente preenchidas ao fim da chamada regular do SiSU 2015.1, a Lista de Espera será a base na composição de novas chamadas para a realização da Pré-matrícula.

A participação na Lista de Espera está condicionada às regras relacionadas abaixo:

- A manifestação de interesse na Lista de Espera é restrita à primeira opção de vaga do SiSU 2015.1 escolhida pelo candidato.
- Não poderá participar da Lista de Espera o candidato que tenha sido selecionado para o curso correspondente à sua primeira opção de vaga na chamada regular realizada por meio do SiSU.
- A manifestação de interesse para constar na Lista de Espera do SiSU assegura somente a permanência na Lista de Espera do SiSU 2015.1.

### **COMO SE DÁ A PUBLICAÇÃO DAS CHAMADAS PARA A PRÉ-MATRÍCULA DA UFAL?**

#### **Chamada Regular do SiSU 2015.1**

O SiSU publicará uma chamada regular com a relação dos candidatos classificados no número de vagas ofertadas pela UFAL de acordo com o Campus/Unidade, Curso, Turno e Demanda.

Esta chamada será divulgada na data provável de **26 de janeiro de 2015** na página eletrônica do SiSU.

Para o Processo Seletivo da UFAL esta chamada será denominada 'Primeira Chamada (SiSU)'.

Neste mesmo dia a UFAL publicará o 'Edital de Convocação para a Pré-matrícula' contendo os dias, horários e locais para a entrega da documentação, exclusivamente para os candidatos convocados na primeira chamada (SiSU). Os documentos necessários para apresentação no momento da pré-matrícula estão descritos no Capítulo 9 deste Manual bem como no Edital nº 01/2015 PROGRAD/UFAL.

#### **Chamadas da Lista de Espera**

Após a conclusão do processo de Pré-matrícula referente à Primeira Chamada (SiSU), havendo vagas remanescentes, a UFAL publicará o Edital de Convocação para a Pré-matrícula em Segunda Chamada (Lista de Espera).

Na Lista de Espera serão convocados os candidatos classificados em até 6 (seis) vezes o número de vagas remanescentes de cada Campus/Unidade, Curso, Turno e Demanda.

Os candidatos convocados em Segunda Chamada (Lista de Espera) serão categorizados de acordo com a ordem de classificação e com o número de vagas existente no Curso/Demanda escolhido, seguindo a denominação especificada abaixo.

- Classificado denominação utilizada para identificar o *status* dos candidatos classificados até o limite de vagas disponíveis para cada Curso/Demanda. São os candidatos com vaga garantida, caso atenda a convocação e entregue a documentação conforme previsto no Edital;
- Suplente denominação utilizada para identificar o *status* dos candidatos aprovados em posição posterior ao número de vagas disponíveis para cada Curso/Demanda até o limite de 6 (seis) vezes o total de vagas remanescentes. São os candidatos que não tem vaga garantida, mas foram convocados pela UFAL para realizar a pré-matrícula de forma condicional, na expectativa que surjam vagas decorrente de desistência dos candidatos classificados.

**ATENÇÃO**: Os Suplentes devem seguir os procedimentos para a realização da pré-matrícula previstos no Edital do Processo Seletivo. No entanto, farão Pré-matrícula em caráter condicional, pois somente poderão ocupar uma vaga, caso surja(m) vaga(s) decorrente(s) de desistência de candidato(s) já matriculado(s) em chamada(s) anterior(es) ou de candidato(s) classificado(s) da Lista de Espera, obedecendo sempre à ordem de classificação.

Na hipótese das vagas remanescentes da Primeira Chamada (SiSU) não serem integralmente supridas com a Segunda Chamada (Lista de Espera), a UFAL realizará novas convocações para a Pré-matrícula, tantas quantas forem necessárias e possíveis, respeitando as normas e prazos previstos na legislação interna da Universidade.

### **COMO SERÁ REALIZADA A MATRÍCULA DA UFAL?**

A matrícula dos candidatos convocados no Processo Seletivo para Ingresso nos Cursos de Graduação Presenciais da UFAL 2015 – SiSU/MEC-2015.1 será realizada em duas etapas:

- **a) Primeira Etapa Pré-Matrícula Institucional:** destina-se à apresentação do candidato para entrega da documentação mínima exigida dentro da demanda que está concorrendo, nos dias, locais e horários indicados nos Editais de Convocação para a Pré-matrícula.
- **b) Segunda Etapa Confirmação da Matrícula:** destina-se à apresentação pessoal do candidato e efetivação da sua matrícula por meio de assinatura na Ata de Confirmação de Matrícula, nos dias, locais e horários previstos nos Editais de Convocação para a Confirmação da Matrícula.

Nas duas etapas, na impossibilidade do candidato entregar pessoalmente a documentação, ele poderá ser representado por seus pais (que são procuradores natos) ou por um procurador devidamente constituído.

A UFAL divulgará os Editais de Convocação para a Pré-matrícula e os Editais de Convocação para a Confirmação da Matrícula para a primeira chamada do SiSU e as chamadas da Lista de Espera, exclusivamente no endereço eletrônico www.copeve.ufal.br, contendo os dias, horários e locais para a realização da Pré-matrícula ou para a confirmação da Matrícula, conforme o caso. Os Editais também estarão disponíveis nos murais do DRCA e CRCA dos Campi da UFAL.

### **QUAL A DOCUMENTAÇÃO NECESSÁRIA PARA A REALIZAÇÃO DA PRÉ-MATRÍCULA DA UFAL?**

#### **Documentos Comuns**

Todos os candidatos convocados para a Pré-Matrícula deverão apresentar a seguinte documentação:

- 01 (uma) Fotografia 3X4 (de frente e recente);
- 01 (uma) fotocópia da Carteira de Identidade;
- 01 (uma) fotocópia do CPF ou Comprovante de Situação Cadastral no CPF obtido no site da Receita Federal;
- 01 (uma) fotocópia do Título de Eleitor, juntamente com o Comprovante de Votação da última Eleição;
- 01 (uma) fotocópia da Carteira de Reservista, somente para alunos do sexo masculino;
- 01 (uma) fotocópia do Histórico Escolar e do Certificado de Conclusão do Ensino Médio, antigo 2º Grau;
- 01 (uma) fotocópia do Comprovante de residência atualizado.
- Declaração de que não possui vínculo como aluno de outro curso de graduação de Instituição de Ensino Superior Pública, incluída a própria UFAL, conforme modelo em Anexo I do Edital nº 01/2015.

ATENÇÃO ALUNOS EGRESSOS DOS INSTITUTOS FEDERAIS: A conclusão do Ensino Médio (antigo 2º Grau) dos alunos oriundos dos Institutos Federais de Educação (antigo CEFET) está condicionada à conclusão do curso técnico de nível médio, ou seja, neste caso é condição para a realização da Pré-matrícula apresentar documentação que ateste a conclusão integral do curso técnico de nível médio, incluindo os anos do Ensino Médio e o estágio obrigatório.

Exclusivamente para os candidatos que concluíram o Ensino Médio no ano letivo de 2014 e que ainda não possuem o Certificado de Conclusão do Ensino Médio e Histórico Escolar, estes documentos podem ser substituídos por uma declaração da escola atestando que é concluinte do Ensino Médio referente ao ano letivo de 2014. A informação relativa à conclusão do Ensino Médio no ano letivo de 2014 deve ser expressa na Declaração de conclusão do Ensino Médio, sob pena de indeferimento da pré-matrícula do candidato.

#### **Documentos Específicos para os Candidatos da Reserva de Vaga/Cotas (Juntamente com os Documentos Comuns)**

O candidato que concorrer à Reserva de Vaga/Cotas e for convocado para a realização da Pré-matrícula deverá entregar, além dos documentos comuns, os documentos específicos que comprovem:

- que cursou o Ensino Médio exclusiva e integralmente em escola pública para os candidatos que concorrem a todas as demandas da Reserva de Vagas; **e**
- que possui renda familiar *per capita* menor ou igual a 1,5 salário mínimo (um salário mínimo e meio) exclusivamente para os candidatos que concorrem à Demanda 1 (NÃO PPI, renda ≤ 1,5) e à Demanda 2 (PPI, renda ≤ 1,5).

#### **Comprovação de que Estudou o Ensino Médio Exclusiva e Integralmente em Escola Pública**

Para comprovar que estudou o Ensino Médio exclusiva e integralmente em escola pública, o candidato deverá entregar, no momento da Pré-matrícula, os seguintes documentos:

- Para os candidatos que concluíram o Ensino Médio:
	- 01 (uma) fotocópia do diploma/certificado de conclusão do Ensino Médio; e
	- $\checkmark$  01 (uma) fotocópia do histórico escolar de todas as séries do Ensino Médio;
- Para os candidatos que obtiveram certificação de conclusão pelo ENEM, ENCCEJA ou EJA:
	- 01 (uma) fotocópia do certificado obtido pelo Exame Nacional do Ensino Médio (ENEM); ou
	- 01 (uma) fotocópia do certificado obtido pelo Exame Nacional para Certificação de Competências de Jovens e Adultos (ENCCEJA); ou
	- 01 (uma) fotocópia do certificado obtido pelo Exame de certificação de competência ou de avaliação de jovens e adultos realizados pelos sistemas estaduais de ensino. A conclusão do Ensino Médio pela modalidade da Educação de Jovens e Adultos somente poderá ser aceita para o candidato concorrer como optante, se este comprovar que realizou o curso em instituição pública.
- Para os candidatos que concluíram o Ensino Médio no ano letivo de 2014 e que ainda não possuem o Certificado de conclusão do Ensino Médio e Histórico Escolar:
	- declaração da escola atestando que é concluinte do Ensino Médio referente ao ano letivo de 2014; e
	- declaração da escola atestando o aluno estudou integralmente o Ensino Médio em escola pública.

**ATENÇÃO:** É muito importante que o candidato que concorre à Reserva de Vagas verifique se o seu documento de conclusão do Ensino Médio traz a informação de que o aluno estudou todo o Ensino Médio em escola pública. Esta informação deve estar expressa no documento. Caso não tenha tal informação, o candidato deverá buscar junto à(s) escola(s) onde estudou os 3 anos no Ensino Médio, uma declaração que comprove este requisito. MUITA ATENÇÃO! A AUSÊNCIA DESTA INFORMAÇÃO É MOTIVO DE INDEFERIMENTO DA PRÉ-MATRÍCULA DO CANDIDATO COTISTA.

#### **Comprovação de Renda Familiar Per Capita Menor ou Igual a 1,5 Salário Mínimo**

Para comprovar renda familiar *per capita* menor ou igual a 1,5 salário mínimo (um salário mínimo e meio), o candidato deverá:

- Comprovar está inscrito no Cadastro Único CadÚnico do Governo Federal por meio da disponibilização de seu Número de Identificação Social – NIS para conferência da UFAL;
- Apresentar declaração que atesta a renda familiar *per capita* do candidato menor ou igual a 1,5 salário mínimo (um salário mínimo e meio). Esta declaração deverá ser assinada pelo candidato. No entanto, para verificar se de fato está atestando uma informação real, o candidato deve fazer o cálculo da sua renda familiar per capita conforme os itens 10.27 a 10.30 do Edital.

A COPEVE-UFAL consultará o órgão gestor do CadÚnico para verificar a veracidade das informações prestadas pelo candidato, bem como a validade da sua inscrição no Cadastro Único para Programas Sociais do Governo Federal – CadÚnico.

**ATENÇÃO:** Ao preencher os dados constantes no formulário eletrônico da COPEVE, o candidato deverá conferir minuciosamente todas as informações solicitadas. Além disso, não deve esquecer-se de imprimir e assinar a Declaração de renda familiar gerada pelo site da COPEVE. Qualquer dado incompatível com a base de dados do órgão gestor do CadÚnico, bem como a ausência da declaração de renda, impedirá a realização da pré-matrícula na UFAL.

### **COMO PREPARAR A DOCUMENTAÇÃO NECESSÁRIA PARA A PRÉ-MATRÍCULA DA UFAL?**

#### **Candidatos da Demanda: Ampla Concorrência**

Para providenciar a documentação necessária à pré-matrícula, o candidato convocado para a Ampla Concorrência deverá seguir os passos elencados abaixo:

- **1.** Acesse o *site* da COPEVE (www.copeve.ufal.br), digite o seu CPF no campo indicado e imprima a etiqueta e o protocolo de entrega de documentos personalizados emitidos pelo sistema da COPEVE;
- **2.** Cole a etiqueta emitida pelo *site* da COPEVE em um envelope;
- **3.** Providencie os seguintes documentos:
	- 01 (uma) Fotografia 3X4 (de frente e recente);
	- 01 (uma) fotocópia da Carteira de Identidade;
	- 01 (uma) fotocópia do CPF ou Comprovante de Situação Cadastral no CPF obtido no site da Receita Federal;
	- 01 (uma) fotocópia do Título de Eleitor, juntamente com o Comprovante de Votação da última Eleição;
	- 01 (uma) fotocópia da Carteira de Reservista, somente para alunos do sexo masculino;
	- 01 (uma) fotocópia do Histórico Escolar e do Certificado de Conclusão do Ensino Médio, antigo 2º Grau;
	- 01 (uma) fotocópia do Comprovante de residência atualizado.
	- Declaração de que não possui vínculo como aluno de outro curso de graduação de Instituição de Ensino Superior Pública, incluída a própria UFAL, conforme modelo em Anexo I do Edital nº 01/2015.
- **4.** Certifique-se que todas as fotocópias estejam legíveis e autenticadas em cartório. Se preferir, a autenticação poderá ser realizada por servidor da UFAL devidamente credenciado para este fim, que está disponível no local indicado pelo Edital de convocação para a pré-matrícula. Para isso, leve os originais de todos os documentos que serão autenticados;
- **5.** Organize a documentação na sequência do item 3 acima, rubrique e numere todas as páginas sequencialmente. Não precisa numerar o verso dos documentos (caso estejam em branco);
- **6.** Compareça ao local de entrega da documentação em um dos dias e no horário previsto no Edital de Convocação para a Pré-matrícula, de acordo com o curso para o qual foi convocado;
- **7.** Seja pontual e não perca o dia e horário para efetivar sua Pré-matrícula;
- **8.** Entregue o envelope (sem lacrar) com a documentação necessária para o receptor dos documentos;
- **9.** Aguarde que o receptor realize a conferência da documentação e receba a comprovação da entrega dos documentos;
- **10.** Guarde este comprovante e acompanhe as publicações no site da COPEVE.

#### **Candidatos da Reserva de Vagas - Demanda 1 (NÃO PPI, renda ≤ 1,5) e Demanda 2 (PPI, renda ≤ 1,5)**

Para providenciar a documentação necessária à Pré-matrícula, o candidato convocado para as demandas 1 ou 2 da Reserva de Vagas/Cotas deverá seguir os passos elencados abaixo:

- **1.** Acesse o *site* da COPEVE (www.copeve.ufal.br), digite o seu CPF no campo indicado, conferira seus dados cadastrais e insira as informações relativas ao seu Número de Identificação Social – NIS atribuído pelo CadÚnico do Governo Federal, órgão expedidor do Registro Geral – RG e demais informações constantes no formulário eletrônico da COPEVE/UFAL
- **2.** Imprima os documentos disponibilizados no site da COPEVE:
	- Duas vias do protocolo para entrega da documentação do candidato, contendo seus dados pessoais;
	- Uma declaração que atesta a renda familiar *per capita* do candidato menor ou igual a 1,5 salário mínimo (um salário mínimo e meio).
	- Etiqueta para identificação do envelope da entrega do documento.
- **3.** Cole a etiqueta emitida pelo *site* da COPEVE em um envelope;
- **4.** Assine a declaração de renda familiar emitida pelo site da COPEVE/UFAL. Para conferir se de fato está atestando uma informação real, faça o cálculo da sua renda familiar per capita conforme os itens 10.27 a 10.30 do Edital.
- **5.** Providencie os seguintes documentos:
	- 01 (uma) Fotografia 3X4 (de frente e recente);
	- 01 (uma) fotocópia da Carteira de Identidade;
	- 01 (uma) fotocópia do CPF ou Comprovante de Situação Cadastral no CPF obtido no site da Receita Federal;
	- 01 (uma) fotocópia do Título de Eleitor, juntamente com o Comprovante de Votação da última Eleição;
	- 01 (uma) fotocópia da Carteira de Reservista, somente para alunos do sexo masculino;
	- 01 (uma) fotocópia do Histórico Escolar e do Certificado de Conclusão do Ensino Médio, antigo 2º Grau;
	- 01 (uma) fotocópia do Comprovante de residência atualizado.
	- Declaração de que não possui vínculo como aluno de outro curso de graduação de Instituição de Ensino Superior Pública, incluída a própria UFAL, conforme modelo em Anexo I do Edital nº 01/2015.
- **6.** Certifique-se que todas as fotocópias estejam legíveis e autenticadas em cartório. Se preferir, a autenticação poderá ser realizada por servidor da UFAL devidamente credenciado para este fim, que está disponível no local indicado pelo Edital de convocação para a pré-matrícula. Para isso, leve os originais de todos os documentos que serão autenticados;
- **7.** Certifique-se que o histórico escolar contenha as informações necessárias para comprovar que estudou integralmente o Ensino Médio em Escola Pública (os três últimos anos do Ensino Médio, antigo 2º Grau). Caso não contenha informações suficientes para comprovar a natureza pública da(s) instituição(ões), acrescente documento oficial comprovando que a(s) escola(s) que você estudou no Ensino Médio é(são) mantida(s) e administrada(s) pelo Poder Público.
- **8.** Junte ao conjunto de documentos descritos no item 5 acima, a declaração de renda familiar e as duas vias do protocolo de entrega de documentos, ambos emitidos pelo sistema da COPEVE.
- **9.** Organize a documentação na sequência do item 3 e 8 acima, rubrique e numere todas as páginas. Não precisa numerar o verso dos documentos (caso estejam em branco);
- **10.**Compareça ao local de recepção da documentação em um dos dias e no horário previsto no Edital de Convocação para a Pré-matrícula, de acordo com o curso para o qual foi convocado;
- **11.**Seja pontual e não perca o dia e horário para efetivar sua pré-matrícula;
- **12.**Entregue o envelope (sem lacrar) com a documentação necessária para o receptor dos documentos;
- **13.** Aguarde que o receptor realize a conferência da documentação comum e receba a comprovação da entrega dos documentos. Este comprovante não é válido para atestar a efetivação da pré-matrícula, tendo em vista que a documentação referente ao atendimento dos requisitos para o enquadramento do candidato na Demanda será avaliada pela Banca Examinadora da UFAL;
- **14.** Guarde este comprovante e acompanhe a publicação do Resultado Preliminar da Análise de Documentação dos Cotistas;
- **15.** Caso não tenha sua documentação deferida pela Banca Examinadora da UFAL, providencie a documentação ou as informações complementares indicadas no Resultado Preliminar para buscar atender ao solicitado pela Banca Examinadora;
- **16.** Entregue a documentação complementar e o formulário de recurso no dia, horário e local indicado no Edital de Convocação para a Pré-matrícula;
- **17.** Acompanhe a publicação do Resultado Final da Análise de Documentação dos cotistas e as demais publicações no *site* da COPEVE/UFAL.

### **Candidatos da Reserva de Vagas - Demanda 3 (PPI, independente de renda) e Demanda 4 (NÃO PPI, independente de renda)**

Para providenciar a documentação necessária à pré-matrícula, o candidato convocado para as demandas 3 ou 4 da Reserva de Vagas/Cotas deverá seguir os passos elencados abaixo:

- **1.** Acesse o *site* da COPEVE (www.copeve.ufal.br), digite o seu CPF no campo indicado e imprima a etiqueta e o protocolo de entrega de documentos personalizados emitidos pelo sistema da COPEVE;
- **2.** Cole a etiqueta emitida pelo *site* da COPEVE em um envelope;
- **3.** Providencie os seguintes documentos:
	- 01 (uma) Fotografia 3X4 (de frente e recente);
	- 01 (uma) fotocópia da Carteira de Identidade;
	- 01 (uma) fotocópia do CPF ou Comprovante de Situação Cadastral no CPF obtido no site da Receita Federal;
	- 01 (uma) fotocópia do Título de Eleitor, juntamente com o Comprovante de Votação da última Eleição;
	- 01 (uma) fotocópia da Carteira de Reservista, somente para alunos do sexo masculino;
	- 01 (uma) fotocópia do Histórico Escolar e do Certificado de Conclusão do Ensino Médio, antigo 2º Grau;
	- 01 (uma) fotocópia do Comprovante de residência atualizado.
	- Declaração de que não possui vínculo como aluno de outro curso de graduação de Instituição de Ensino Superior Pública, incluída a própria UFAL, conforme modelo em Anexo I do Edital nº 01/2015.
- **4.** Certifique-se que todas as fotocópias estejam legíveis e autenticadas em cartório. Se preferir, a autenticação poderá ser realizada por servidor da UFAL devidamente credenciado para este fim, que está disponível no local indicado pelo Edital de convocação para a pré-matrícula. Para isso, leve os originais de todos os documentos que serão autenticados;
- **5.** Certifique-se que o histórico escolar contenha as informações necessárias para comprovar que estudou integralmente o Ensino Médio em Escola Pública (os três últimos anos do Ensino Médio, antigo 2º Grau). Caso não contenha informações suficientes para comprovar a natureza pública da(s) instituição(ões), acrescente documento oficial comprovando que a(s) escola(s) que você estudou no Ensino Médio é/era (são/eram) mantida(s) e administrada(s) pelo Poder Público.
- **6.** Organize a documentação na sequência do item 3 acima, rubrique e numere todas as páginas sequencialmente. Não precisa numerar o verso dos documentos (caso estejam em branco);
- **7.** Compareça ao local de recepção da documentação em um dos dias e no horário previsto no Edital de Convocação para a Pré-matrícula, de acordo com o curso para o qual foi convocado;
- **8.** Seja pontual e não perca o dia e horário para efetivar sua Pré-matrícula;
- **9.** Entregue o envelope (sem lacrar) com a documentação necessária para o receptor dos documentos;
- **10.** Aguarde que o receptor realize a conferência da documentação comum e receba a comprovação da entrega dos documentos. Este comprovante não é válido para atestar a efetivação da Pré-matrícula, tendo em vista que a documentação referente ao atendimento dos requisitos para o enquadramento do candidato na Demanda será avaliada pela Banca Examinadora da UFAL;
- **11.** Guarde este comprovante e acompanhe a publicação do Resultado Preliminar da Análise de Documentação dos Cotistas;
- **12.** Caso tenha sua documentação **Indeferida** pela Banca Examinadora da UFAL, providencie a documentação ou as informações complementares indicadas no Resultado Preliminar para buscar atender ao solicitado pela Banca Examinadora;
- **13.** Entregue a documentação complementar e o formulário de recurso no dia, horário e local indicado no Edital de Convocação para a Pré-matrícula;
- **14.** Acompanhe a publicação do Resultado Final da Análise de Documentação e as demais publicações no *site* da COPEVE/UFAL.

### **ATENÇÃO CANDIDATOS!**

#### **Veja os possíveis motivos de INDEFERIMENTO da Pré-matrícula na UFAL.**

Candidatos da Ampla Concorrência - A sua Pré-matrícula será indeferida se:

• Não comprovar a conclusão do Ensino Médio na forma prevista no Edital.

Candidato da Reserva de Vagas/Cotas – Demandas 1 e 2 – A sua Pré-matrícula será indeferida se:

- Não comprovar que concluiu e cursou o Ensino Médio exclusiva e integralmente em escola pública,
- For confirmado junto ao Órgão gestor do CadÚnico que você não possui o NIS já identificado e confirmado na base de dados do CadÚnico;
- No formulário eletrônico da COPEVE não seja identificado o número do seu NIS ou, ainda, que não forneça informações suficientes para a correta identificação na base de dados do Órgão Gestor do CadÚnico;
- Não for entregue a declaração de renda familiar per capita devidamente assinada.

Candidato da Reserva de Vagas/Cotas - Demandas 3 e 4 - A sua Pré-matrícula será indeferida se:

• Não comprovar que concluiu e cursou o Ensino Médio exclusiva e integralmente em escola pública.

### **COMO SERÃO DEFINIDAS AS TURMAS DO PRIMEIRO E DO SEGUNDO SEMESTRE DOS CURSOS COM DUAS ENTRADAS NO ANO LETIVO DE 2015?**

A Composição das Turmas de Primeiro e Segundo Semestre do Ano Letivo de 2015 será realizada com base nos seguintes parâmetros:

- **a)** A composição das turmas será realizada obedecendo ao percentual de distribuição de vagas por demanda, incluindo os arredondamentos necessários, conforme o quantitativo previsto no quadro do Anexo III do Edital º 01/2015-PROGRAD/UFAL;
- **b)** De acordo com as vagas para cada demanda, as turmas serão compostas seguindo rigorosamente à ordem de classificação das notas obtidas no ENEM pelos alunos que realizaram a Pré-matrícula;
- **c)** Os alunos não poderão optar pelo ingresso no primeiro e no segundo semestre;
- **d)** Após a publicação da composição das turmas, não haverá remanejamento de alunos entre as turmas;
- **e)** As vagas não preenchidas após a divulgação da Composição das Turmas de Primeiro e Segundo Semestre do Ano Letivo de 2015 serão ocupadas por candidatos a serem convocados da Lista de Espera, sejam classificados ou suplentes, considerando a demanda da vaga ociosa.

Ao concluir a avaliação dos documentos entregues por ocasião da Segunda Chamada (Lista de Espera), a UFAL divulgará a Lista com a Composição das Turmas de Primeiro e Segundo Semestre do Ano Letivo de 2015 no *site* da COPEVE/UFAL.

### **QUAIS OS PROCEDIMENTOS PARA A CONFIRMAÇÃO DA MATRÍCULA NA UFAL?**

A UFAL divulgará o(s) Edital(is) de Convocação para a Confirmação de Matrícula, exclusivamente no *site* da COPEVE.

Para realizar a confirmação da matrícula, o aluno deverá apresentar-se nos dias, horários e locais previstos no Edital de Convocação e assinar a Ata de Confirmação de Matrícula, de forma a concluir os procedimentos para a efetivação da sua matrícula.

A Confirmação de Matrícula deverá ser realizada pelo próprio aluno ou por procurador devidamente constituído.

O procedimento de confirmação da matrícula é obrigatório e caso o aluno não efetue no prazo previsto no Edital de Convocação para a Confirmação de Matrícula, a sua Pré-matrícula será cancelada, podendo ser convocado o próximo classificado na Lista de Espera.

Confirmada a Matrícula, o aluno estará com a vaga no curso assegurada.

### **COMO ACOMPANHAR OS PRAZOS E AS CONVOCAÇÕES DO PROCESSO SELETIVO 2015 DA UFAL?**

Para acompanhamento das eventuais alterações do Edital do Processo Seletivo, bem como dos dispositivos legais publicados pelo INEP, o candidato deve acompanhar o portal eletrônico do SiSU, no endereço **http://sisu.mec.gov.br**, e o portal eletrônico da COPEVE/UFAL, no endereço **www.copeve.ufal.br**.

Para acompanhamento dos prazos previstos no Edital do Processo Seletivo, bem como das convocações e confirmações de matrícula na UFAL, o candidato terá disponível no endereço **www.copeve.ufal.br**, os seguintes instrumentos:

- **a)** Calendário Atualizado do Processo Seletivo inclui todos os prazos previstos neste Edital, nos Editais de Convocação, bem como a data prevista para as etapas e eventos deste Processo Seletivo;
- **b)** Relatório de Acompanhamento dos Candidatos que Concorrem às Vagas da UFAL composto pela relação de todos os candidatos convocados na Primeira Chamada (SiSU) e todos os candidatos que optaram por participar da Lista de Espera da UFAL, com status de cada candidato atualizado.

### **CAPÍTULO 14 INFORMAÇÕES GERAIS**

O Edital do Processo Seletivo UFAL 2015, bem como todos os documentos relativos a esta seleção estará disponível no *site* da COPEVE/UFAL, www.copeve.ufal.br, e nos murais do DRCA e CRCA dos Campi da UFAL.

O Processo Seletivo para Ingresso nos Cursos de Graduação Presenciais da UFAL 2015 – SiSU/MEC-2015.1 é realizado sob a responsabilidade dos seguintes órgãos:

- Núcleo Executivo de Processos Seletivos da UFAL (COPEVE) responsável pela publicação dos documentos, resultados e avisos oficiais em seu endereço eletrônico www.copeve.ufal.br, pelo processamento da Lista de Espera e pela logística e organização do processo de matrícula, bem como por prestar informações a respeito do Processo Seletivo UFAL 2015.
- Pró-Reitoria de Graduação (PROGRAD), Departamento de Registros e Controle Acadêmico (DRCA) e Coordenadorias de Registro e Controle Acadêmico (CRCA) – responsáveis pela realização das matrículas, pela decisão dos casos omissos em edital, bem como por prestar informações a respeito do Processo Seletivo UFAL 2015.

Ao se inscrever no SiSU 2015.1 para concorrer às vagas ofertadas pela UFAL, o candidato concorda automaticamente com os termos e condições previstos na Portaria Normativa MEC Nº 2/2010, no Termo de Adesão ao SiSU 2015.1 da Universidade Federal de Alagoas e no Edital nº 01/2015 PROGRAD/UFAL, que trata do Processo Seletivo para Ingresso nos Cursos de Graduação Presenciais da UFAL 2015 – SiSU/MEC-2015.1, não podendo alegar desconhecimento de quaisquer disposições normativas.

É de responsabilidade exclusiva do candidato a observância dos procedimentos e prazos estabelecidos nas normas que regulamentam o SiSU 2015.1, nas normas do Edital nº 01/2015 PROGRAD/UFAL, bem como dos Editais que vierem a ser expedidos pela UFAL.

#### **ANEXO I**

#### **PASSO A PASSO PARA A INSCRIÇÃO NO SiSU 2015.1**

Fazer inscrição » **Passo 1:** Acesse o *site* **sisu.mec.gov.br**, clique no botão:

**Passo 2:** Na tela seguinte, o SiSU irá solicitar o número de inscrição do ENEM 2014 a senha do candidato.

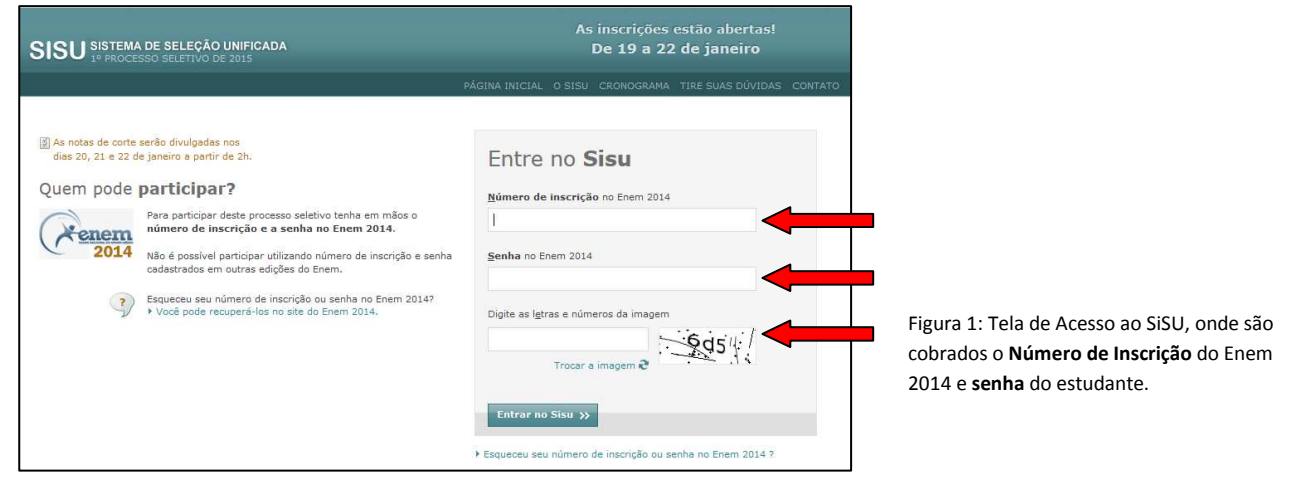

No primeiro acesso do sistema será solicitado um número de telefone celular e um e-mail válido, para uma provável comunicação.

**Passo 3:** O passo seguinte é escolher os cursos desejados. A busca poderá ser realizada por **município** de localização do curso, por **instituição** que oferta o curso ou pelo **nome do curso**. No exemplo abaixo a procura foi realizada por instituição (UFAL), onde aparece a lista de cursos ofertados.

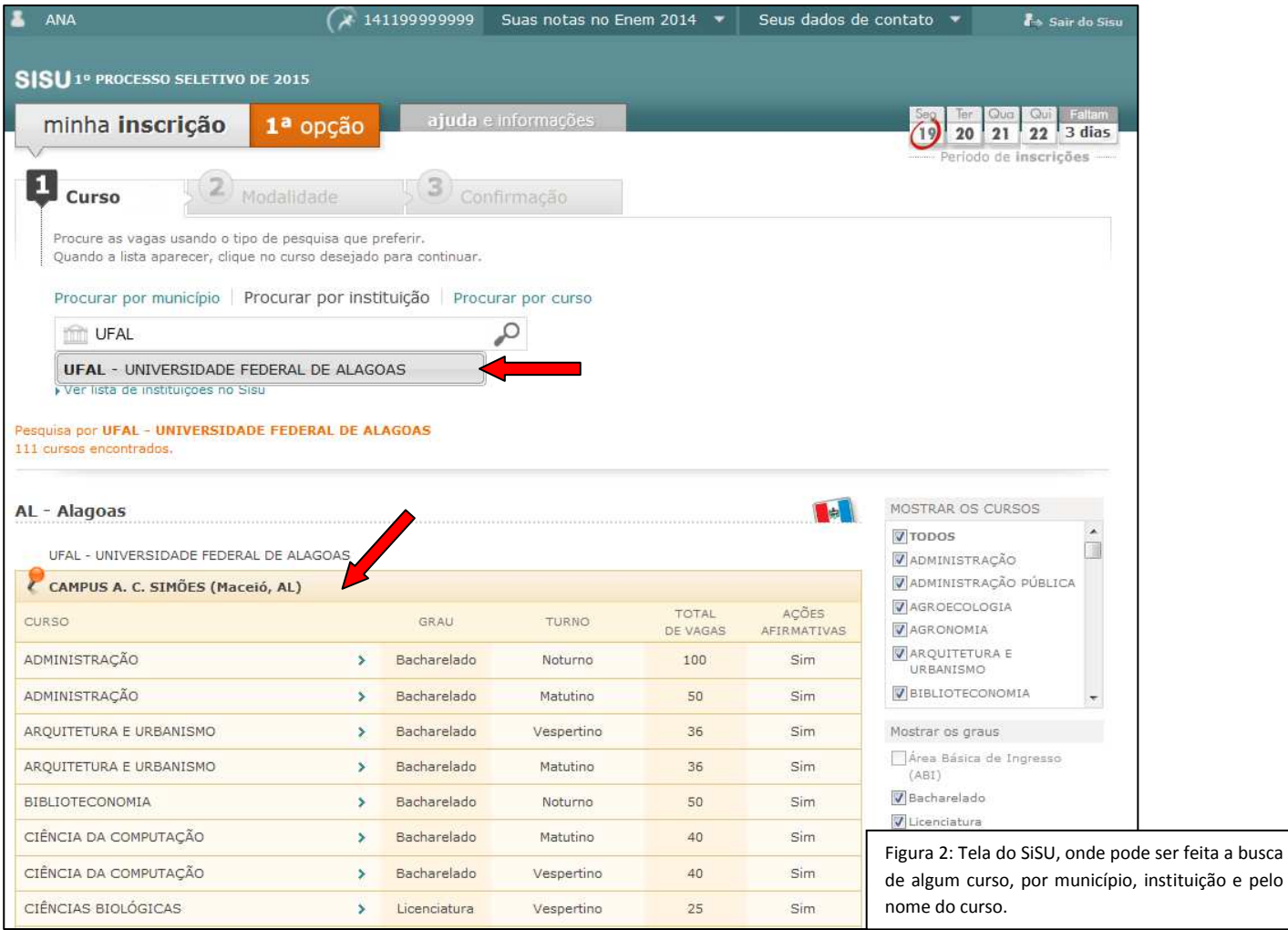

**Passo 4:** Depois de escolher o curso pretendido, o estudante deverá também indicar qual a demanda que deseja concorrer. Para isso, deverá ficar atento(a) para as demandas da Reserva de Vagas, as quais deverá comprovar que atende aos requisitos. Na figura abaixo, há o exemplo do curso de *Ciência da Computação do Campus Arapiraca – UFAL*. Depois de concordar com a escolha, basta clicar no botão **"Escolher esta modalidade"**.

#### **Importante!**

*Informações complementares e esclarecedoras quanto aos pré-requisitos e documentos exigidos na Pré-matrícula são encontradas nos capítulos 9 e 10 deste manual.* 

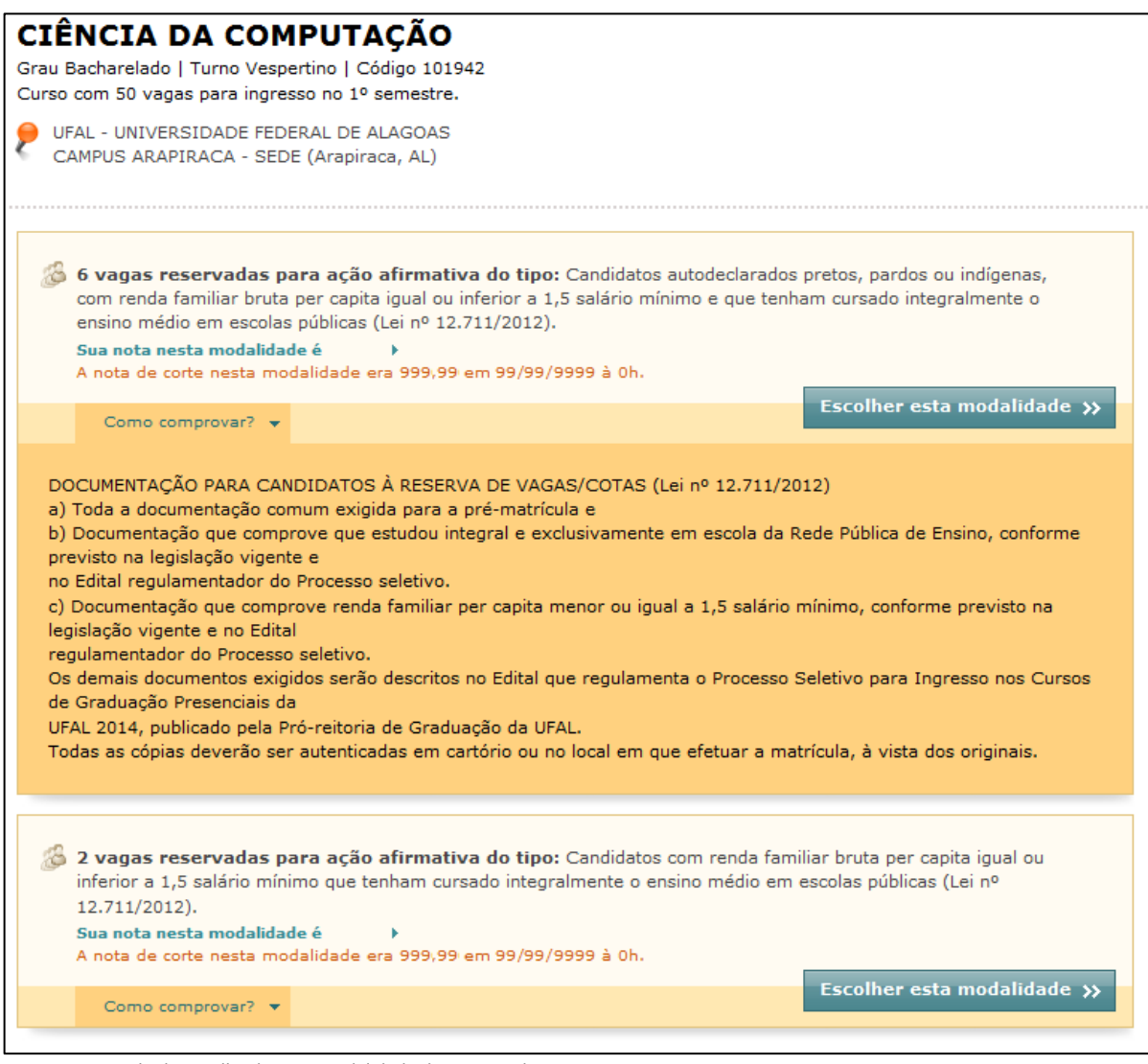

Figura 3: Exemplo de escolha de uma modalidade da Reserva de Vagas.

**Passo 5:** Confirme a escolha e repita os procedimentos para a 2ª opção de curso.

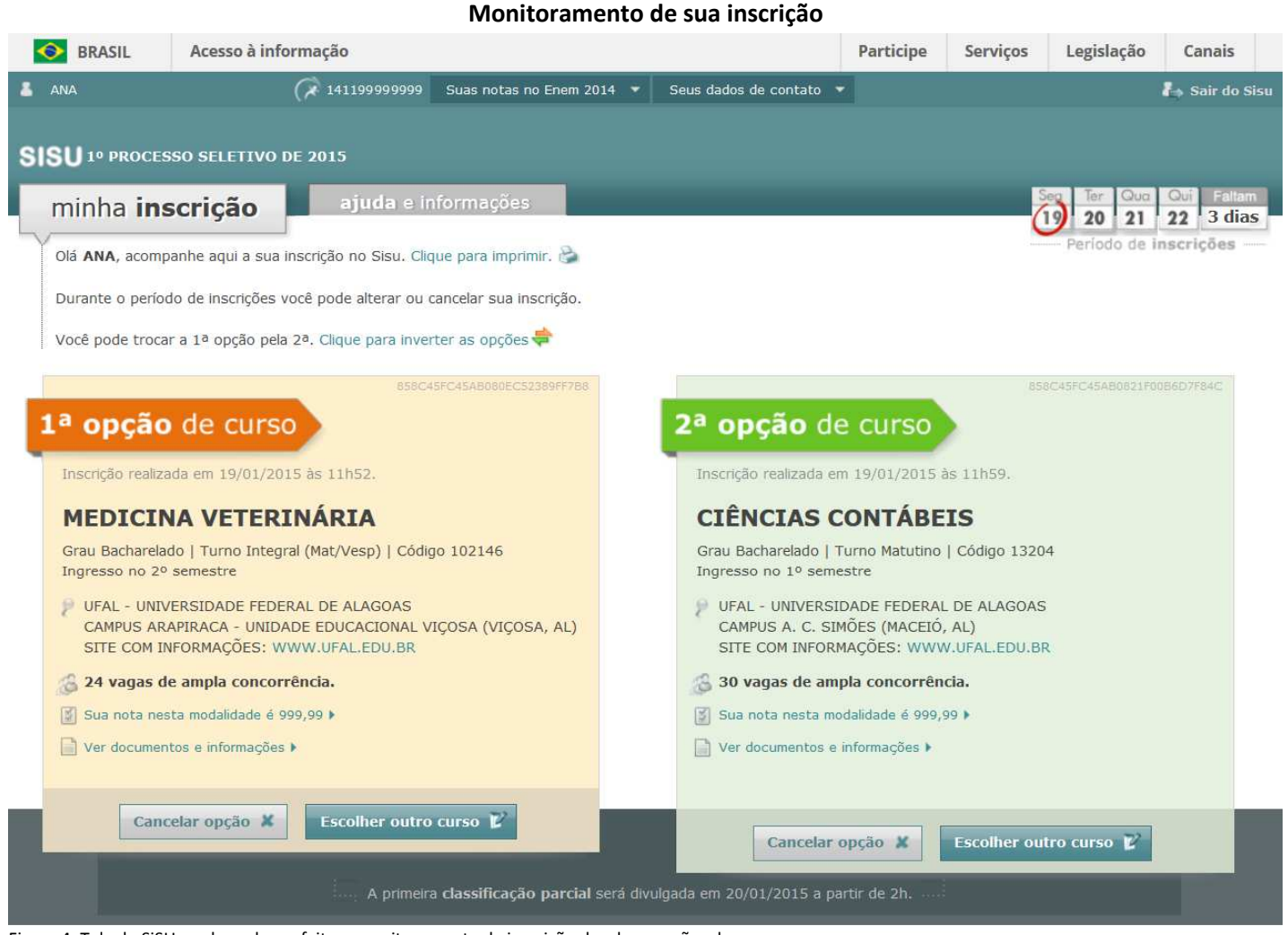

Figura 4: Tela do SiSU, onde pode ser feito o monitoramento da inscrição das duas opções de cursos.

**Passo 6:** No início de cada dia, o SiSU irá ordenar todos os candidatos e classificá-los, informando quais posições os estudantes se encontram nas duas opções de cursos escolhidos. Neste momento, também é definido o Ponto de Corte que corresponde à nota do último aluno que entraria nas vagas de uma determinada demanda do curso naquele momento.

**ATENÇÃO!** O estudante poderá mudar qualquer uma das opções quantas vezes achar necessário durante o período de inscrição. O último registro é que será validado.

#### **Passo 7:** Abaixo, está uma imagem com a visualização de duas opções de cursos realizadas.

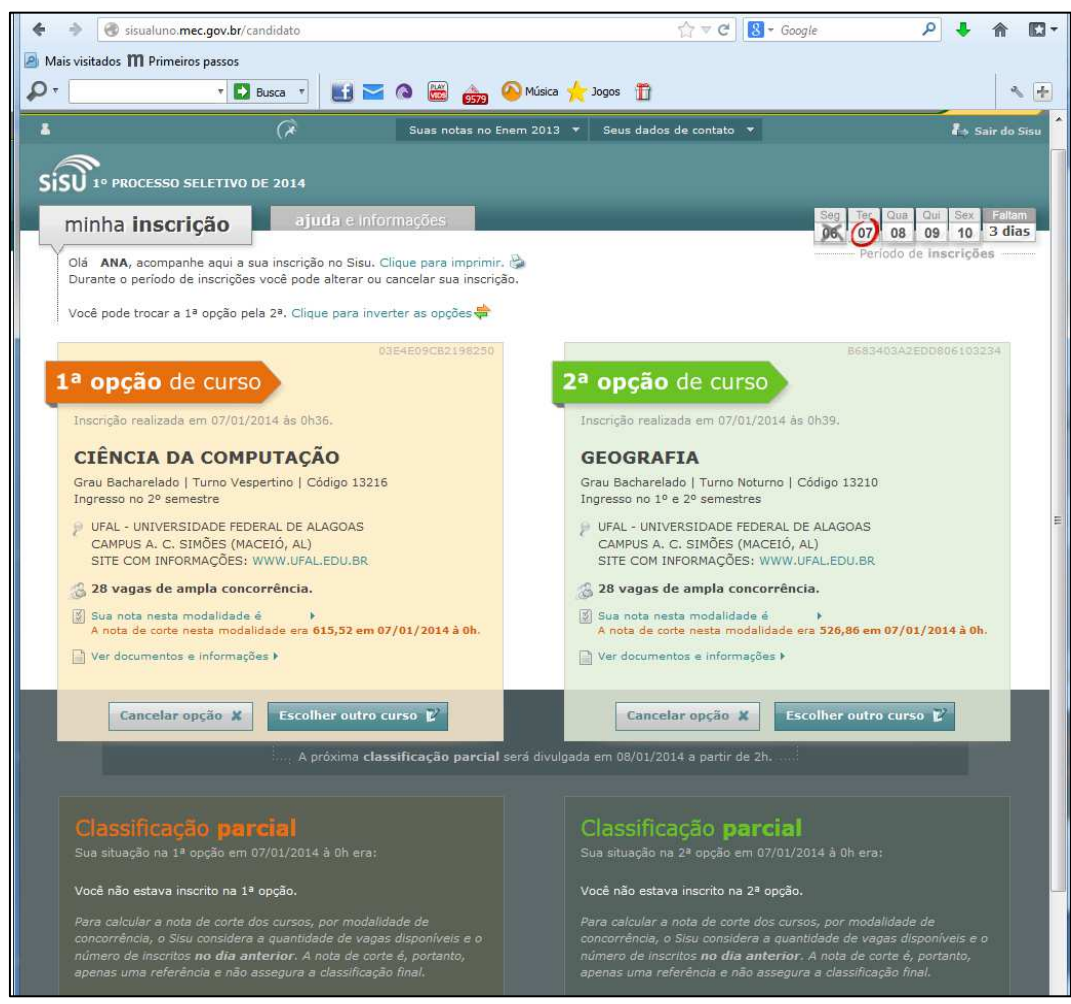

Figura 5: Tela do SiSU, onde pode ser visualizadas as duas opções de cursos escolhidas atualmente. (SiSU 2015.1)

#### **PASSO A PASSO PARA A MANIFESTAÇÃO DE INTERESSE EM PARTICIPAR DA LISTA DE ESPERA NO SiSU 2015.1**

Depois de realizada a Chamada do SiSU, caso o estudante não tenha sido convocado para o curso de 1ª Opção, ainda há uma oportunidade de continuar disputando uma vaga, bastando indicar que deseja **Participar da Lista de Espera**. O procedimento é simples e também gratuito, bastando acessar novamente o *site* **sisu.mec.gov.br** e confirmar o interesse. A figura abaixo indica como é a tela de manifestação de interesse em participar da Lista de Espera.

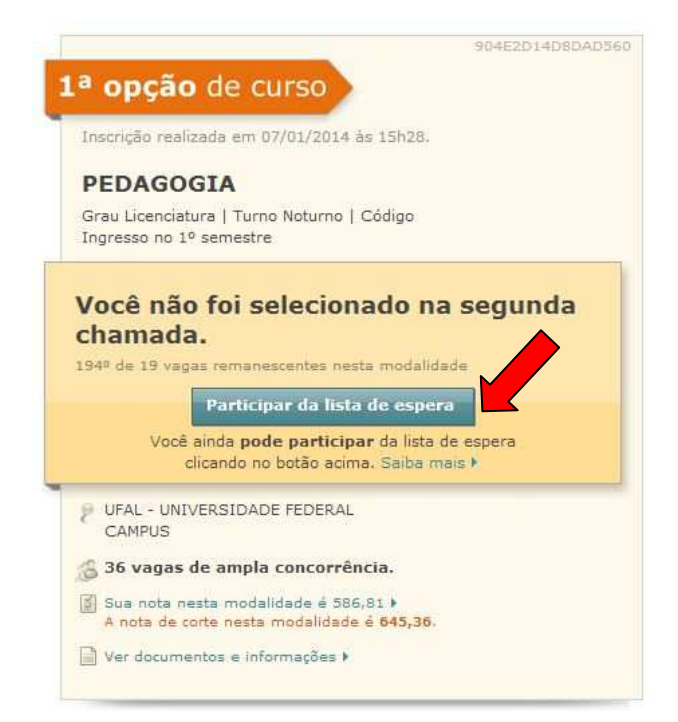

Figura 7: Tela do SiSU, onde o estudante que não foi convocado na chamada do SiSU para curso de 1ª opção, pode manifestar o interesse em participar da Lista de Espera.

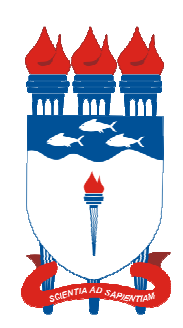

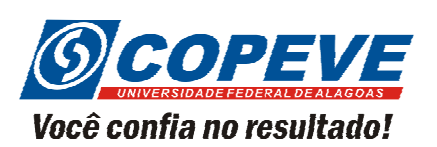